\*As desired, Go to Adjust 3D Audio Profile and enable the 3D Audio function

to enhance the audio through your headset.

FR

1. Connectez votre casque filaire au port auxiliaire de la manette DualSense. La fonction microphone passera alors automatiquement du microphone

intégré dans la manette à celui de votre casque.

2. Allez dans Options >> Son >> Sortie audio >> Périphérique de sortie. • Sélectionnez le casque connecté à votre manette en tant que

périphérique de sortie.

 • Réglez Sortie vers le casque sur Tout audio\*. 3. Allez dans Options >> Son >> Volume >> Volume principal >> Casque • Mettez le réglage du volume (casque) au maximum

4. Ajustez les niveaux de votre microphone en allant dans Options >> Son >> Microphone >> Ajuster niveau microphone >> Niveau microphone \*Si vous le souhaitez. Allez dans Ajuster profil audio 3D et activez la fonction Audio 3D pour améliorer le son de votre casque.

- n delle cuffie alla porta ausiliaria del controller DualSe Dopodiché, la funzione microfono passerà automaticamente dal integrato del controller a quello delle cuffie.
- 2. Vai a Impostazioni >> Suono >> Uscita audio >> Dispositivo di uscita. Seleziona le cuffie collegate al controller come dispositivo di uscita. Imposta le cuffie come dispositivo di uscita su Tutto l'audio\*.
- >> Suono >> Volume >> Volume principale >> Cuffie. • Imposta Regolazione volume (cuffie) al livello massimo.
- 4. Regola i livelli del microfono in Impostazioni >> Suono >> Microfono >>
- Regola livello microfono >> Livello microfono. \*Se desideri, vai su Regola profilo audio 3D e attiva la funzione audio 3D per potenziare l'audio delle tue cuffie.
- 4. Ajusta los niveles de tu micrófono desde Configuración >> Sonido >> Micrófono >> Ajustar nivel del micrófono >> Nivel del micrófono.
- \*Si lo deseas, puedes ir a Ajustar perfil del sonido 3D y activar la función de sonido 3D para mejorar el audio de los auriculares. IT

sorties audio rose et verte. Ce câble est également en vente sur turtlebeach.com

**Environmental:**<br>Low Voltage Directive 2014/35/EU, REACH 2006/1907/EC, RoHS 2015/863 amending Annex II to Directive 2011/65/EU, WEEE 2012/19/EU, Packaging 94/62/EC, Toys Safety Directive 2009/48/EC

The products are licensed, as required, for additional country specific standards for the International Marketplace. Additional issued licenses available upon request.

**Immunity:**<br>EN 55024: 2010, CISPR 24: 2010<br>EN 61000-4-8: 2010<br>EN 61000-4-8: 2010

### DE

- 1. Schließe dein kabelgebundenes Headset am AUX-Eingang des DualSense-Controllers an.
- Danach wird automatisch das Mikrofon deines Headsets verwendet, statt erten Mikrofons 2. Gehe zu Einstellungen >> Sound >> Audioausgabe >> Ausgabegerät
- Wähle das angeschlossene Headset als Ausgabegerät • Stelle ein, dass alle Sounds über die Kopfhörer ausgegeben werden\*
- 3. Gehe zu Einstellungen >> Sound >> Lautstärke >> Gesamtlautstärke >> Kopfhörer • Stelle die Lautstärkenregelung (Kopfhörer) auf die höchste Stufe 4. Passe deinen Mikrofonpegel in Einstellungen >> Sound >> Mikrofon >>
- 
- Mikrofonpegel anpassen >> Mikrofonpegel an<br>\*Wenn gewünscht, gehe auf "3D-Audioprofil anpassen" und aktiviere die<br>3D-Audiofunktion, um den Sound deines Headsets zu verstärken.
- \*Du kan gå ind under "Juster 3D Audio-profil" og slå 3D Audio til for at gøre lyden endnu bedre i dit headset.

Note: If your PC uses separate Green/Pink connectors for audio you will need a PC Splitter Cable. This adapter is available online .<br>at **turtlebeach.com** Remarque : Un câble Y est nécessaire pour les PC dotés de

Chat available for games that support in-game chat capability. Chat en jeu disponible pour les jeux disposant de cette option.

indicates compliance with the Essential Requirements of the EMC Directive of the European Union (2014/30/EU). This equipment meets the following conformance standards:

**Safety:**<br>EN 60950-1: 2006 + A11: 2009 + A1: 2010 + A12: 2011 + A2: 2013

(T-Mark License), IEC 60950-1: 2005 (2nd Ed.) + Am 1: 2009 + Am 2: 2013

(CB Scheme Certificate), EN 62368-1: 2014 + A11 (T-Mark License), IEC 62368-1: 2014 (CB Scheme Certificate), EN 50332-1: 2013, EN 50332-2: 2013, EN 71-3: 2013 Additional licenses issued for specific countries available on request. 3. Sélectionnez Options >> Général >> Volume et sortie audio. 4. Réglez le type de casque dans la colonne Son du casque sur Windows Sonic pour casque. 1. Drücke die Xbox-Taste auf deinem Controller<br>2. Gehe zum Reiter "Profil & System" (《郭)

. Remove the left ear pad by p<br>straight up using your thumb. 1. Retirez le coussinet gauche en le tirant vers le haut à l'aide de votre pouce.

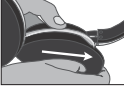

place the ear pad, follow the same proces .<br>Inet en place, veuillez suivre la procédure inverse.

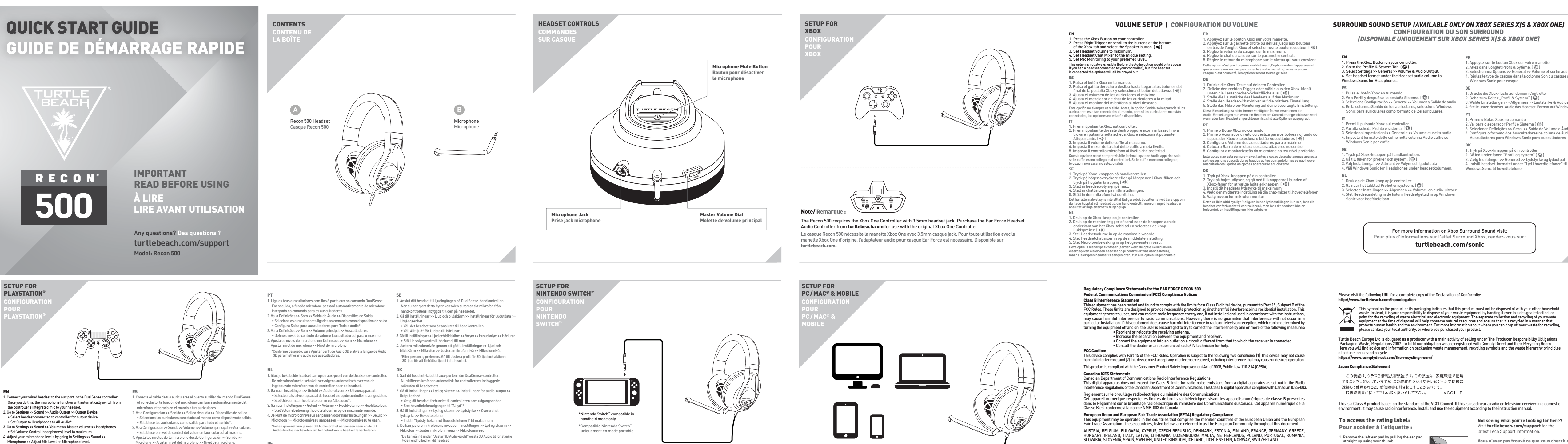

## Note / Remarque :

1. Appuyez sur le bouton Xbox sur votre manette.

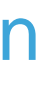

2. Allez dans l'onglet Profil & Sytème. ( )

3. Wähle Einstellungen >> Allgemein >> Lautstärke & Audioausgabe 4. Stelle unter Headset-Audio das Headset-Format auf Windows Sonic 1. Prime o Botão Xbox no comando 2. Vai para o separador Perfil e Sistema ( ) ar Definições >> Geral >> 4. Configura o formato dos Auscultadores na coluna de áudio dos

 Auscultadores para Windows Sonic para Auscultadores 1. Tryk på Xbox-knappen på din controller 2. Gå ind under fanen "Profil og system" ( ) 3. Vælg Indstilinger >> Generelt >> Lydstyrke og lydoutput

l'assistance technique.

ot seeing what you're looking for here isit turtlebeach.com/support for the atest Tech Support information

ous n'avez pas trouvé ce que vous cherchiez  $^{\prime}$ ndez-vous sur turtlebeach.com/support pou esulter les dernières informations de

2. Once you've released the cloth from the lip on top, pull the ear pad straight back and it should<br>slip right off. 2. Une fois le haut du tissu dégagé, tirez le coussinet vers vous pour le retirer facilement.

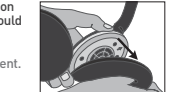

# Questo manuale d'istruzione è fornito da trovaprezzi.it. Scopri tutte le offerte per [Turtle Beach Recon](http://www.trovaprezzi.it/cuffie-microfoni/prezzi-scheda-prodotto/turtle_beach_recon_500?utm_source=pdf&utm_medium=referral&utm_campaign=pdf_32)

AUSTRIA, BELGIUM, BULGARIA, CYPRUS, CZECH REPUBLIC, DENMARK, ESTONIA, FINLAND, FRANCE, GERMANY, GREECE,<br>HUNGARY, IRELAND, ITALY, LATVIA, LITHUANIA, LUXEMBOURG, MALTA, NETHERLANDS, POLAND, PORTUGAL, ROMANIA,<br>SLOVAKIA, SLOVE

**Emissions:**<br>EN 55032: 2015, CISPR 32: 2015

## **Declaration of Conformi** Marking by this symbol:  $\bigcap$

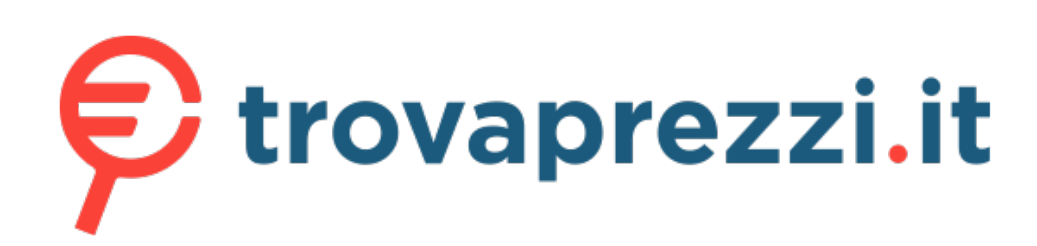

## [500 Bianco](http://www.trovaprezzi.it/cuffie-microfoni/prezzi-scheda-prodotto/turtle_beach_recon_500?utm_source=pdf&utm_medium=referral&utm_campaign=pdf_32) o cerca il tuo prodotto tra le [migliori offerte di Cuffie e Microfoni](http://www.trovaprezzi.it/prezzi_cuffie-microfoni.aspx?utm_source=pdf&utm_medium=referral&utm_campaign=pdf_32)